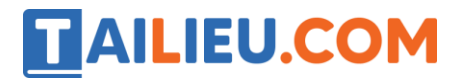

Mời các em học sinh và quý thầy cô tham khảo ngay hướng dẫn **Giải bài tập Tin học lớp 5 Bài 2: Tạo bảng trong văn bản (Chính xác nhất)** ngắn gọn và đầy đủ nhất được chúng tôi biên soạn và chia sẻ dưới đây.

## Bài 1 trang 88 SGK Tin học 5

#### **Bài 1 trang 88 SGK Tin học 5:**

Em sử dụng nút lệnh nào để tạo bảng trong văn bản?

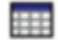

#### **Lời giải:**

- Sử dụng nút lệnh để tạo bảng trong văn bản:

## Bài 2 trang 88 SGK Tin học 5

#### **Bài 2 trang 88 SGK Tin học 5:**

Khi nháy nút lệnh để tạo bảng em chỉ thấy có 4 hàng và 5 cột như hình bên. Như vậy, em chỉ có thể tạo bảng gồm 4 hàng và 5 cột.

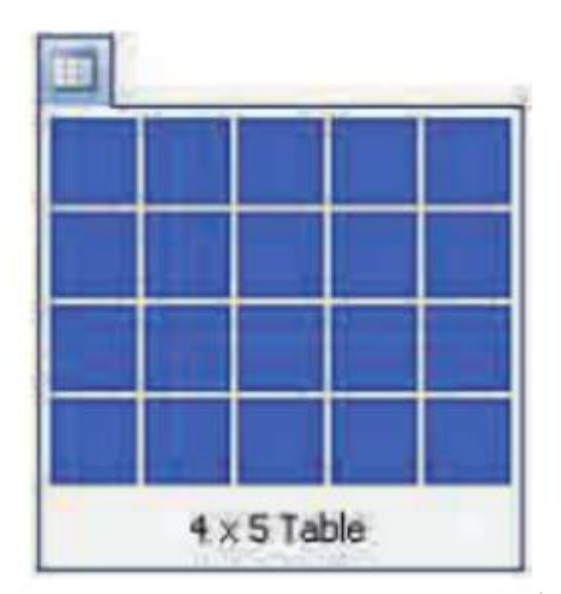

Đúng

.

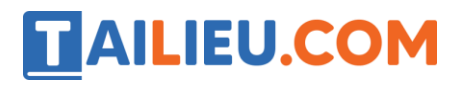

Sai. Có thể kéo thả chuột để chọn số hàng và số cột cần thiết.

Sai. Có thể chèn thêm hàng mới cho bảng.

#### **Lời giải:**

- Câu trả lời sai là:

Sai. Có thể kéo thả chuột để chọn số hàng và số cột cần thiết.

## Bài 3 trang 88 SGK Tin học 5

#### **Bài 3 trang 88 SGK Tin học 5:**

Hãy chọn các phát biểu đúng

Chỉ có thể tạo bảng gồm các cột có độ rộng bằng nhau

Có thể căn lề văn bản trong một ô của bảng giống như trên trang văn bản

Chỉ có thể chèn thêm hàng vào bảng ở phía trên hàng có con trỏ soạn thảo

Có thể trình bày văn bản trong các ô với chữ đậm, chữ nghiêng, chữ gạch chân.

#### **Lời giải:**

- Các phát biểu đúng là:

Chỉ có thể tạo bảng gồm các cột có độ rộng bằng nhau

x Có thể căn lề văn bản trong một ô của bảng giống như trên trang văn bản

Chỉ có thể chèn thêm hàng vào bảng ở phía trên hàng có con trỏ soạn thảo

x Có thể trình bày văn bản trong các ô với chữ đậm, chữ nghiêng, chữ gạch chân.

#### Bài thực hành 1 trang 85 SGK Tin học 5

#### **Bài thực hành 1 trang 85 SGK Tin học 5:**

Khởi động Word và tạo một bảng có 4 hàng và 3 cột

#### **Lời giải:**

- Bước 1: Tại cột Insert, chọn Table và kéo chuột sao cho chọn 4 hàng, 3 cột như trong hình

# **TAILIEU.COM**

## **Thư viện tài liệu học tập, tham khảo online lớn nhất**

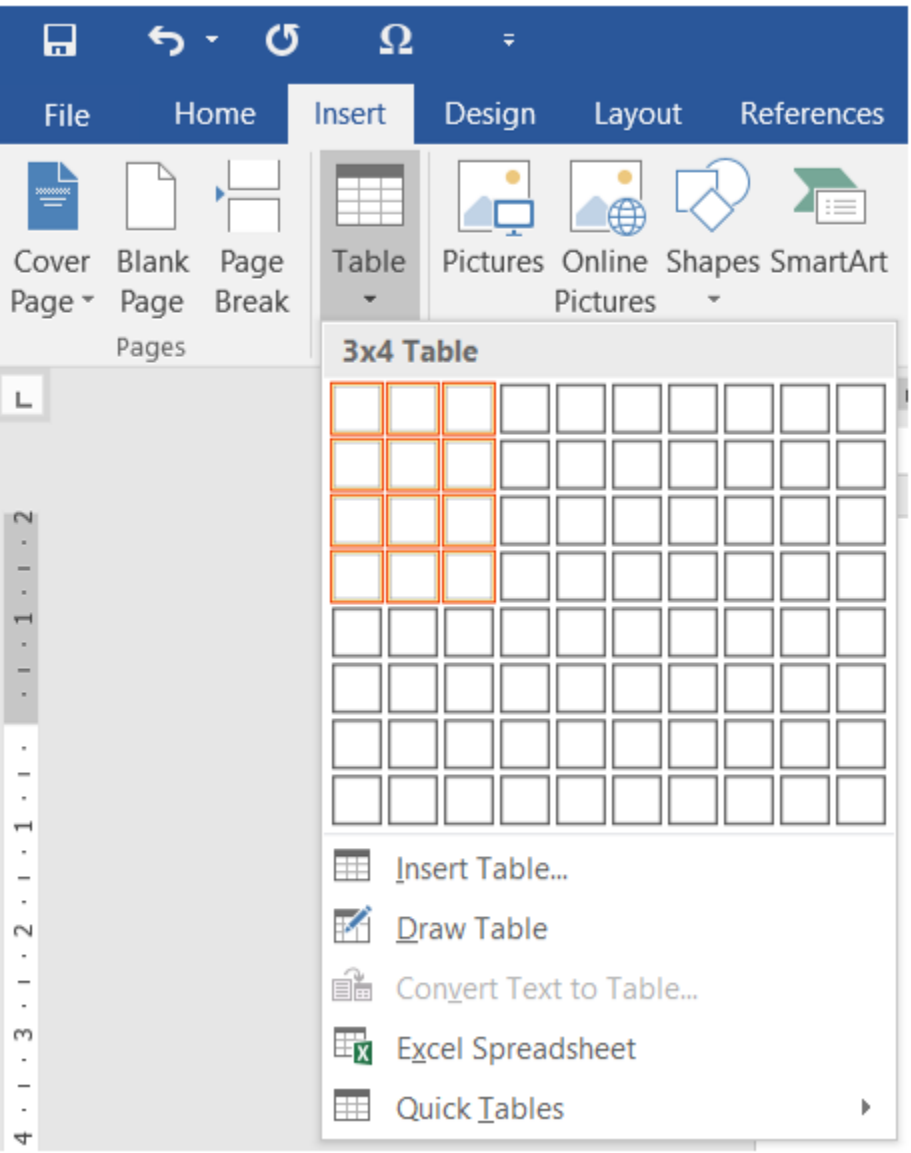

- Kết quả

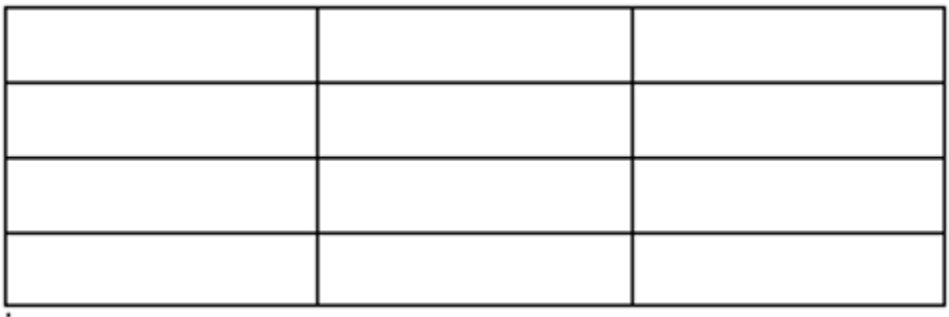

## Bài thực hành 2 trang 85 SGK Tin học 5

**Bài thực hành 2 trang 85 SGK Tin học 5:**

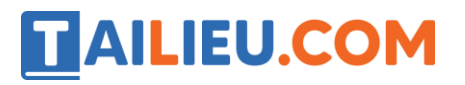

Soạn thảo nội dung vào bảng theo mẫu:

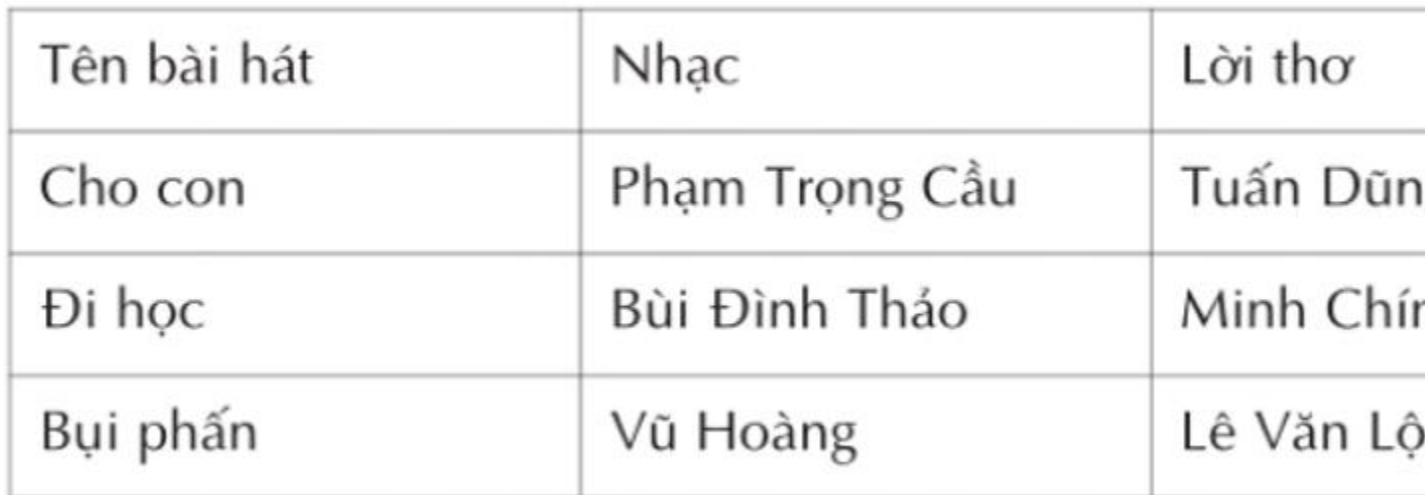

## **Lời giải:**

- Kết quả:

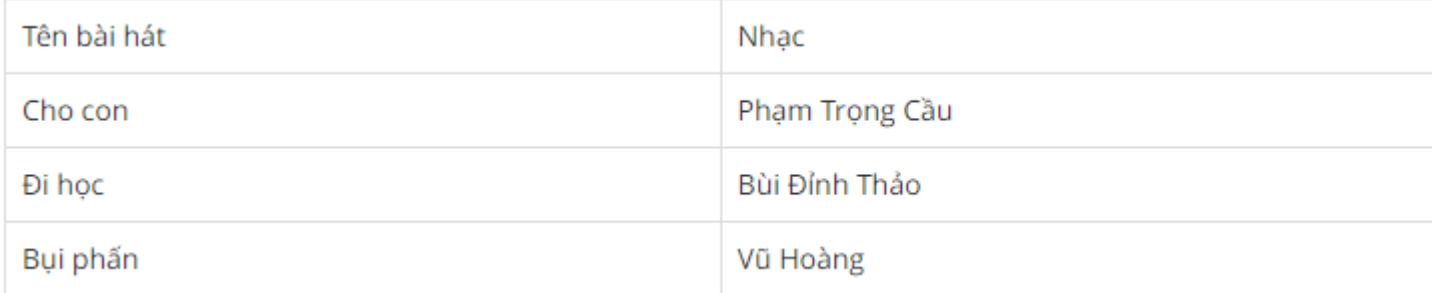

## Bài thực hành 3 trang 86 SGK Tin học 5

## **Bài thực hành 3 trang 86 SGK Tin học 5:**

Thay đổi độ rộng các cột của bảng đã tạo trong bài thực hành T2 sao cho cân đối với nội dung trong các ô.

## **Lời giải:**

- Kết quả:

Tên bài hát Nhạc Lời thơ

Cho con Phạm Trọng Cầu Tuấn Dũng

Đi học Bùi Đỉnh Thảo Minh Chính

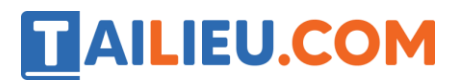

Bụi phấn Vũ Hoàng Lê Văn Lộc

## Bài thực hành 4 trang 86 SGK Tin học 5

#### **Bài thực hành 4 trang 86 SGK Tin học 5:**

Với bảng đã tạo trong bài thực hành T3, hãy thêm một vài hàng mới và sau đó xoá các hàng vừa thêm vào. Cuối cùng thêm các hàng có nội dung sau:

#### **Lời giải:**

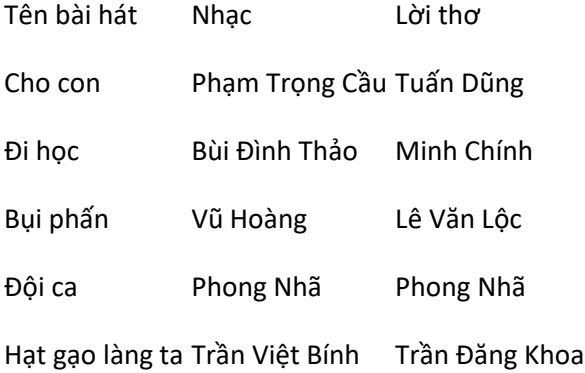

## Bài thực hành 5 trang 87 SGK Tin học 5

## **Bài thực hành 5 trang 87 SGK Tin học 5:**

Em hãy tạo và trình bày tờ lịch tháng 1 năm 2012 theo mẫu sau:

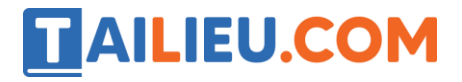

**Thư viện tài liệu học tập, tham khảo online lớn nhất**

| Thứ hai | Thứ ba | Thứ tư | Thứ năm  Thứ sáu   Thứ bảy   Chủ nhật |    |    |    |
|---------|--------|--------|---------------------------------------|----|----|----|
|         |        |        |                                       |    |    |    |
| 2       | 3      |        | 5                                     | 6  |    | 8  |
| 9       | 10     | 11     | 12                                    | 13 | 14 | 15 |
| 16      | 17     | 18     | 19                                    | 20 | 21 | 22 |
| 23      | 24     | 25     | 26                                    | 27 | 28 | 29 |
| 30      | 31     |        |                                       |    |    |    |

**THÁNG 1 - 2012** 

**Lời giải:**

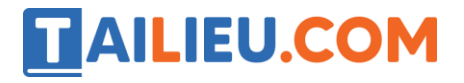

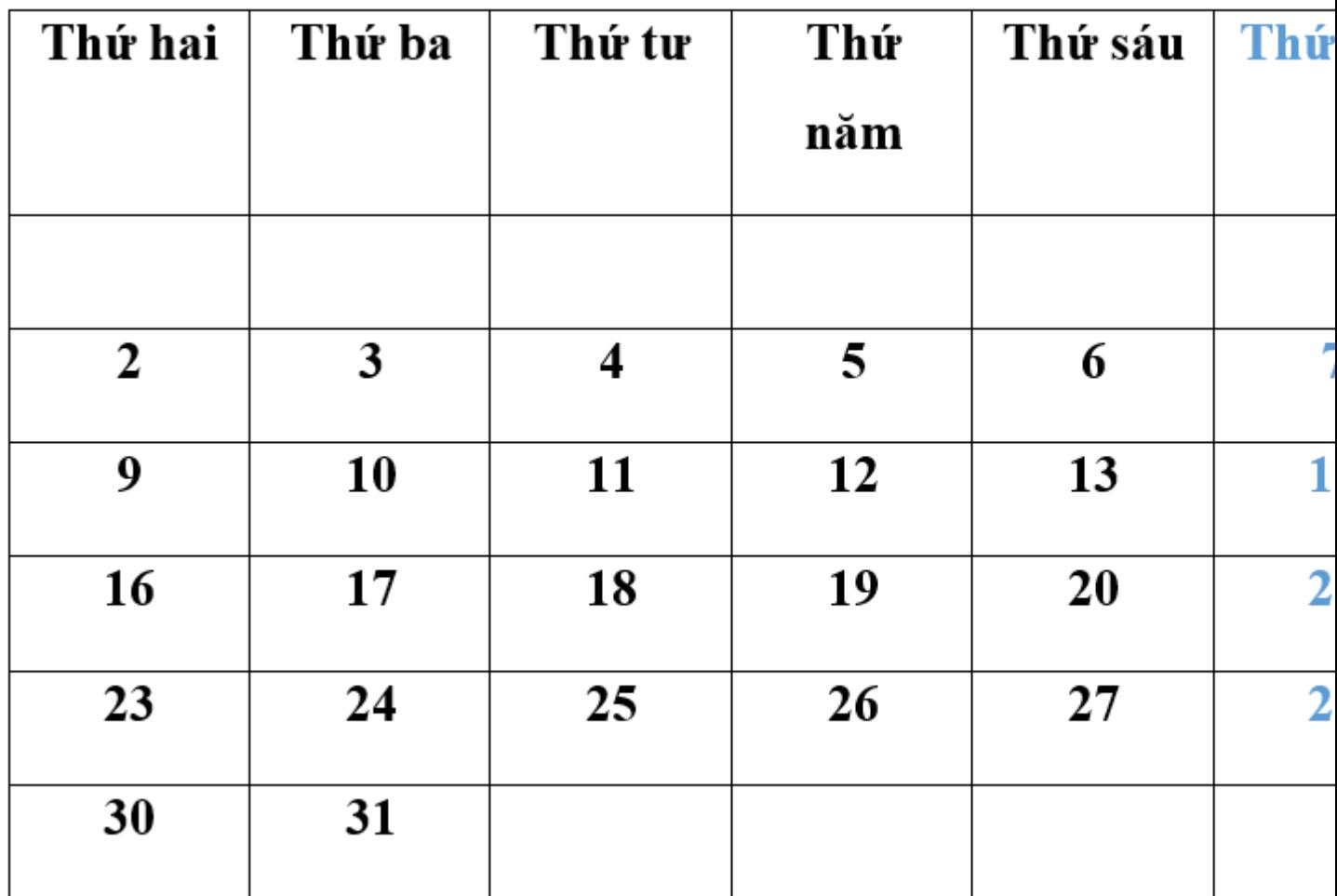

## Bài thực hành 6 trang 87 SGK Tin học 5

## **Bài thực hành 6 trang 87 SGK Tin học 5:**

Em hãy tạo một bảng ghi điểm kiểm tra các môn Toán, Tiếng Việt và Tin học trong tháng vừa qua của các bạn trong tổ.

#### **Lời giải:**

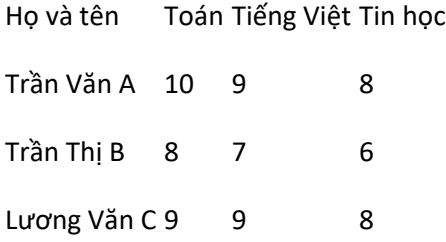

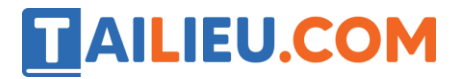

## Bài thực hành 7 trang 88 SGK Tin học 5

#### **Bài thực hành 7 trang 88 SGK Tin học 5:**

Em hãy lập và trình bày một bảng ghi những số điện thoại cần thiết, ví dụ: 113: Gọi cứu hoả 116: Hỏi số điện thoại 100118: Tự thử chuông 115: Gọi cấp cứu 100117: Hỏi giờ 119: Báo sửa điện thoại

#### **Lời giải:**

- Số Cơ quan
- 113 Gọi cứu hoả
- 116 Hỏi số điện thoại
- 100118 Tự thử chuông
- 115 Gọi cấp cứu
- 100117 Hỏi giờ
- 119 Báo sửa điện thoại

**►►CLICK NGAY** vào nút **TẢI VỀ** dưới đây để tải về **Giải bài tập Tin học lớp 5 Bài 2: Tạo bảng trong văn bản (Chính xác nhất)** (Ngắn gọn) file PDF hoàn toàn miễn phí.